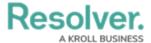

## **Logging into Dispatch**

Last Modified on 11/23/2022 11:25 am EST

## **Overview**

Logging into Dispatch $^{\text{TM}}$  is done through Resolver $^{\text{RM}}$ . Resolver will email you the URL and login credentials required to log in.

If the **Command Center** option in the **Home** drop-down menu or the **Launch Dispatch** tab on the **Command Center** screen is not visible, send a request to your system administrator to add your user to the correct user group.

## **Related Information/Setup**

If this is your first time logging in, please refer to the Logging into Resolver article for further information.

· Logging into Resolver

If you're using Single Sign-On (SSO) authentication to log in, see the Single Sign-On (SSO) overview article for more details.

• Single Sign-On (SSO)

## **Logging into Dispatch**

 From the *Resolver Home* screen, click the **Home** drop-down menu and select the Command Center link.

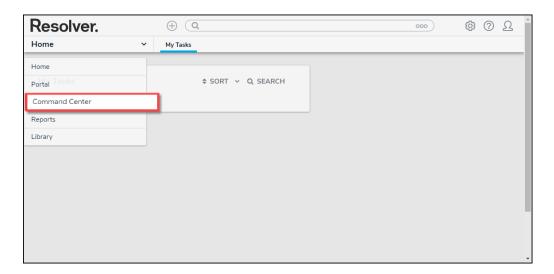

Home Drop-Down Command Center Link

2. From the *Command Center* screen, click the Launch Dispatch link.

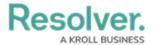

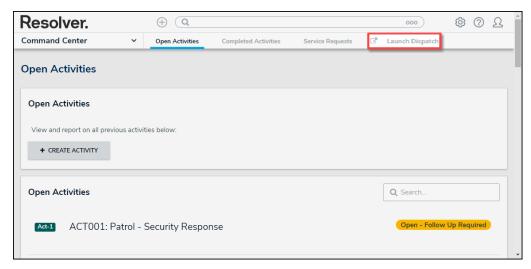

Launch Dispatch Link